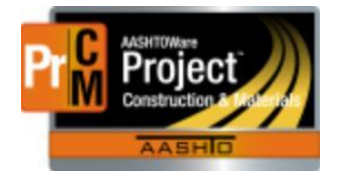

MONTANA DEPARTMENT OF TRANSPORTATION AASHTOWare Project Construction and Materials

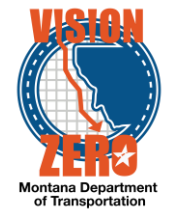

# MDT Procedure Process: Product Group Assignments

**Date: July 10, 2017 Updated: August 26, 2019**

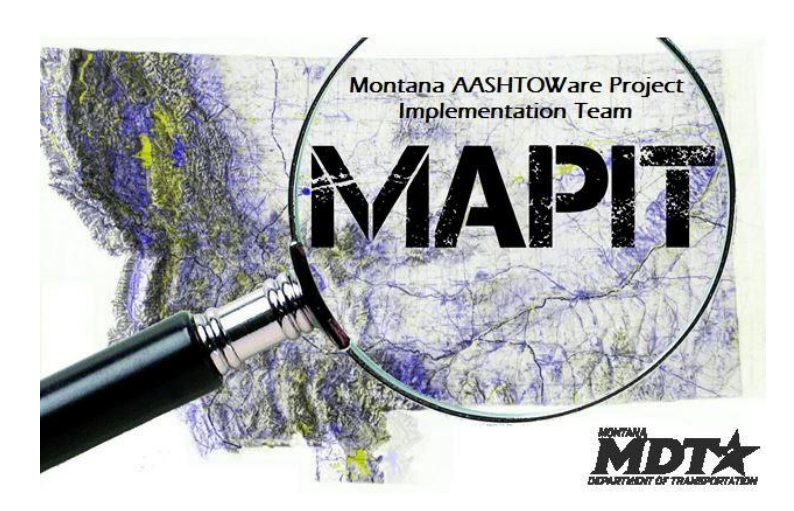

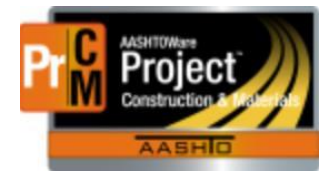

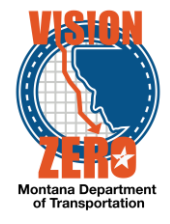

## ❑ **Process Definition**

This process defines the steps associated with product group assignment. Product groups are associated with a material category, lab and sample type. This assignment can then be associated to person qualifications for access to review samples

### ❑ **Acronyms and Definitions**

CSS – Construction Systems Section

MDT – Montana Department of Transportation

### ❑ **MDT Procedure - Create a new product group**

- 1. Navigate to Reference Data > Product Group Assignments.
- 2. Click the New button.
- 3. Select MATL All Materials from the Product Group Name Desc field.
- 4. Select the appropriate Destination Lab ID Name.
- 5. Select the appropriate Sample Type from the dropdown list.
- 6. Select the appropriate Material Category Code Name.
- 7. Click Save.
- 8. Repeat steps 2-7 for each Material Category, Destination Lab and Sample Type combination.

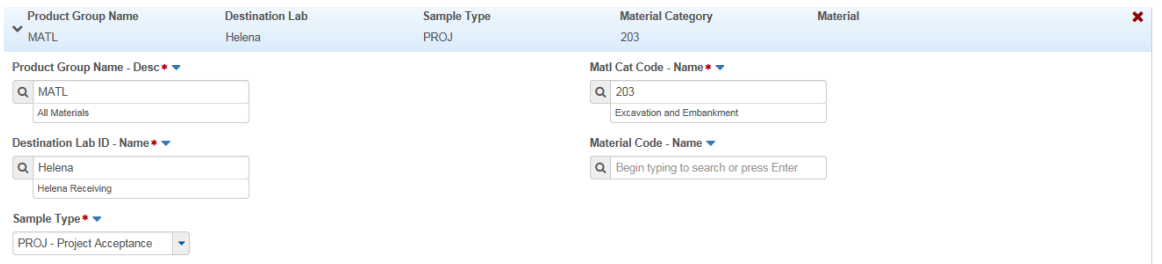

### ❑ **IT Systems Interfaces Outside of AASHTOWare Project**

- ❑ **Process Exceptions**
- ❑ **Business Change Summary**
- ❑ **Comments**

Only one product group will be used but it must be associated to all material category, destination lab and sample type combinations.